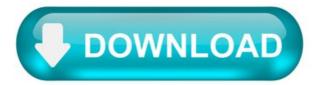

10. How to Send SMS Messages from a Computer / PC?

In general, there are two ways to send SMS messages from a computer / PC to a mobile phone:

Connect a mobile phone or GSM/GPRS modem to a computer / PC. Then use the computer / PC and AT commands to instruct the mobile phone or GSM/GPRS modem to send SMS messages.

Connect the computer / PC to the SMS center (SMSC) or SMS gateway of a wireless carrier or SMS service provider. Then send SMS messages using a protocol / interface supported by the SMSC or SMS gateway.

If you do not want to develop SMS software or applications but just want to use your computer / PC to send text messages, you may want to read our Quick Guide for Non-Developers.

10.1. The 1st Way: Sending SMS Messages from a Computer Using a Mobile Phone or GSM/GPRS Modem.

The SMS specification has defined a way for a computer to send SMS messages through a mobile phone or GSM/GPRS modem. A GSM/GPRS modem is a wireless modem that works with GSM/GPRS wireless networks. A wireless modem is similar to a dial-up modem. The main difference is that a wireless modem transmits data through a wireless network whereas a dial-up modem transmits data through a copper telephone line. More information about GSM/GPRS modems will be provided in the section "Introduction to GSM / GPRS Wireless Modems". Most mobile phones can be used as a wireless modem. However, some mobile phones have certain limitations comparing to GSM/GPRS modems. This will be discussed in the section "Which is Better: Mobile Phone or GSM / GPRS Modem" later.

To send SMS messages, first place a valid SIM card from a wireless carrier into a mobile phone or GSM/GPRS modem, which is then connected to a computer. There are several ways to connect a mobile phone or GSM/GPRS modem to a computer. For example, they can be connected through a serial cable, a USB cable, a Bluetooth link or an infrared link. The actual way to use depends on the capability of the mobile phone or GSM/GPRS modem. For example, if a mobile phone does not support Bluetooth, it cannot connect to the computer through a Bluetooth link.

After connecting a mobile phone or GSM/GPRS modem to a computer, you can control the mobile phone or GSM/GPRS modem by sending instructions to it. The instructions used for controlling the mobile phone or GSM/GPRS modem are called AT commands. (AT commands are also used to control dial-up modems for wired telephone system.) Dial-up modems, mobile phones and GSM/GPRS modems support a common set of standard AT commands. In addition to this common set of standard AT commands, mobile phones and GSM/GPRS modems support an extended set of AT commands. One use of the extended AT commands is to control the sending and receiving of SMS messages.

The following table lists the AT commands that are related to the writing and sending of SMS messages:

Send message from storage.

Write message to memory.

More messages to send.

One way to send AT commands to a mobile phone or GSM/GPRS modem is to use a terminal program. A terminal program's function is like this: It sends the characters you typed to the mobile phone or GSM/GPRS modem. It then displays the response it receives from the mobile phone or GSM/GPRS modem on the screen. The terminal program on Microsoft Windows is called HyperTerminal. More details about the use of Microsoft HyperTerminal can be found in the "How to Use Microsoft HyperTerminal to Send AT Commands to a Mobile Phone or GSM/GPRS Modem" section of this SMS tutorial.

Below shows a simple example that demonstrates how to use AT commands and the HyperTerminal program of Microsoft Windows to send an SMS text message. The lines in bold type are the command lines that should be entered in HyperTerminal. The other lines are responses returned from the GSM / GPRS modem or mobile phone.

AT OK AT+CMGF=1 OK AT+CMGW="+85291234567" > A simple demo of SMS text messaging. +CMGW: 1.

OK AT+CMSS=1 +CMSS: 20.

Here is a description of what is done in the above example:

Line 1: "AT" is sent to the GSM / GPRS modem to test the connection. The GSM / GPRS modem sends back the result code "OK" (line 2), which means the connection between the HyperTerminal program and the GSM / GPRS modem works fine.

Line 3: The AT command +CMGF is used to instruct the GSM / GPRS modem to operate in SMS text mode. The result code "OK" is returned (line 4), which indicates the command line "AT+CMGF=1" has been executed successfully. If the result code "ERROR" is returned, it is likely that the GSM / GPRS modem does not support the SMS text mode. To confirm, type "AT+CMGF=?" in the HyperTerminal program. If the response is "+CMGF: (0,1)" (0=PDU mode and 1=text mode), then SMS text mode is supported. If the response is "+CMGF: (0)", then SMS text mode is not supported.

Line 5 and 6: The AT command +CMGW is used to write an SMS text message to the message storage of the GSM / GPRS modem. "+85291234567" is the recipient mobile phone number. After typing the recipient mobile phone number, you should press the Enter button of the keyboard. The GSM / GPRS modem will then return a prompt "> " and you can start typing the SMS text message "A simple demo of SMS text

messaging.". When finished, press Ctrl+z of the keyboard.

Line 7: "+CMGW: 1" tells us that the index assigned to the SMS text message is 1. It indicates the location of the SMS text message in the message storage.

Line 9: The result code "OK" indicates the execution of the AT command +CMGW is successful.

Line 10: The AT command +CMSS is used to send the SMS text message from the message storage of the GSM / GPRS modem. "1" is the index of the SMS text message obtained from line 7.

Line 11: "+CMSS: 20" tells us that the reference number assigned to the SMS text message is 20.

Line 13: The result code "OK" indicates the execution of the AT command +CMSS is successful.

To send SMS messages from an application, you have to write the source code for connecting to and sending AT commands to the mobile phone or GSM/GPRS modern, just like what a terminal program does. You can write the source code in C, C++, Java, Visual Basic, Delphi or other programming languages you like. However, writing your own code has a few disadvantages:

You have to learn how to use AT commands.

You have to learn how to compose the bits and bytes of an SMS message. For example, to specify the character encoding (e.g. 7-bit encoding and 16-bit Unicode encoding) of an SMS message, you need to know which bits in the message header should be modified and what value should be assigned.

Sending SMS messages with a mobile phone or GSM/GPRS modem has a drawback -- the SMS transmission speed is low. As your SMS messaging application becomes more popular, it has to handle a larger amount of SMS traffic and finally the mobile phone or GSM/GPRS modem will not be able to take the load. To obtain a high SMS transmission speed, a direct connection to an SMSC or SMS gateway of a wireless carrier or SMS service provider is needed. However, AT commands are not used for communicating with an SMS center or SMS gateway. This means your have to make a big change to your SMS messaging application in order to move from a wireless-modem-based solution to a SMSC-based solution.

In most cases, instead of writing your own code for interacting with the mobile phone or GSM/GPRS modem via AT commands, a better solution is to use a high-level SMS messaging API (Application programming interface) / SDK (Software development kit) / library. The API / SDK / library encapsulates the low-level details. So, an SMS application developer does not need to know AT commands and the composition of SMS messages in the bit-level. Some SMS messaging APIs / SDKs / libraries support SMSC protocols in addition to AT commands. To move from a wireless-modem-based SMS solution to a SMSC-based SMS solution, usually you just need to modify a configuration file / property file or make a few changes to your SMS messaging application's source code.

The links to some open source and free SMS messaging libraries can be found in the article "Free Libraries/Tools for Sending/Receiving SMS with a Computer".

Another way to hide the low-level AT command layer is to place an SMS gateway between the SMS messaging application and the mobile phone or GSM/GPRS modem. (This has been described in the section "What is an SMS Gateway?" earlier.) Simple protocols such as HTTP / HTTPS can then be used for sending SMS messages in the application. If an SMSC protocol (e.g. SMPP, CIMD, etc) is used for communicating with the SMS gateway instead of HTTP / HTTPS, an SMS messaging API / SDK / library can be very helpful to you since it encapsulates the SMSC protocol's details.

Usually a list of supported / unsupported mobile phones or wireless modems is provided on the web site of an SMS messaging API / SDK / library or an SMS gateway software package. Remember to check the list if you are going to use an SMS messaging API / SDK / library or an SMS gateway software package.

Drivers for the device SMS/MMS for Windows 10 64 bit on Dell Precision M6700 needed.

As you can imagine, I won't download anything from dubious third-party sites. I already googled for it. I also reinstalled Network\_Driver\_565N6\_WN32\_12.0.1.750\_A03.EXE, rebooted, and it did't help.

I also made the device manager search within the drivers from

(after extraction). It didn't help.

Subscribe Subscribe to RSS feed.

Report abuse.

Replies (6)  $\square$ 

Hi AMO. I'm Greg, an installation specialist, 10 years awarded Windows MVP, and Volunteer Moderator, here to help you.

Since you have Dell you can also use Dell Mobile Connect which works better than Your Phone app built into WIndows 10:

https://www.dell.com/en-us/shop/dell-mobile-con.

I hope this helps. Feel free to ask back any questions and keep me posted. If you'll wait to rate whether my post resolved your problem, I will keep working with you until it's resolved.

Standard Disclaimer: There are links to non-Microsoft websites. The pages appear to be providing accurate, safe information. Watch out for ads on the sites that may advertise products frequently classified as a PUP (Potentially Unwanted Products). Thoroughly research any product advertised on the sites before you decide to download and install it.

Windows MVP 2010-20.

Millions helped via my tutorials and personally in forums for 12 years. Now an Independent Advisor.

Sms sender exe.

Bulk SMS Sender is a free and easy to use software utility which can be used for sending Bulk SMS, This software works with all types of Cellapps versions.

Microsoft SMS Sender.

SMS Sender is an add-on for Microsoft Windows XP that will create and send SMS (text messages) by using your GSM cellular phone.

FireSMS-2.5.4.0.

FireSMS - it is software for sending SMS from PC through mobile phone or Internet SMS-Gate.

Daanav SMS Sender.

Daanav SMS Sender Software helps you send SMS without any costs.

Advance Bulk SMS Sender.

Bulk SMS Sender is an application to send SMS in BULK for thousands of Mobile Phones from your PC.

Similar choice.

> Bulk sms sender v2.8 free download > Bulk sms sender.exe > Sms sender .exe > Bulk sms sender v5.0 download > Lantech bulk sms sender > Download bulk sms sender v1.5.

Programs for query "sms sender exe"

swiftSMS.

swiftSMS<sup>TM</sup> is a click-and-deploy SMS Gateway & Application Server software that facilitates and accelerates deployment of any kind of SMS application.

. Library for sending SMS from scripts . computers can send SMS over LAN . from scripts/ exe or web .

eXeSMS.

The eXeSMS application is a stand-alone application which can be used to access and utilize the SMS services provided by Exetel.

. utilize the SMS services provided . the Exetel "SMS via DSL . used to send messages to .

Skype Message Sender.

Skype Message Sender - the unique English skype message sender, let you send message to the filtered hundren millions skype online users worldwide.

Skype Message Sender - the . message sender , let you send . powerful message sender - we .

SMS Free Sender.

With nice, simple and easy free sms software you can send SMS messages, organize sms messages.

. send SMS messages, organize sms messages, check sms . services and SMS Gateway connectivity .

Promo SMS Sender.

Promo SMS Sender lets you send bulk SMS messages and vCard using a GSM modem or mobile phone.

Promo SMS Sender lets you send bulk SMS messages . and flash SMS , 7-bit, 8-bit .

AK SMS Sender.

AK SMS Sender is an efficient GSM modem based bulk sms sending tool.

AK SMS Sender is an . based bulk sms sending tool. This . files and send SMS using any .

Atomic Mail Sender.

Internet marketing relies heavily on fast delivery of large numbers of messages to customers.

. Atomic Mail Sender is capable . editing and sending . Messages . Atomic Mail Sender . Taking .

MirrorOp Receiver.

With this program you can easily turn your Windows PC into a powerful MirroOp receiver for all MirroOp senders.

. operate the sender device.

SMS Caster.

This is a bulk SMS, text messaging sender software for marketing.

. other SMS software by sending SMS directly .

SMSgee PC SMS Bulk Sender.

SMS gee PC SMS Bulk Sender is a powerful program designed for sending SMS when using only one GSM Device.

SMS gee PC SMS Bulk Sender is a powerful . designed for sending SMS when using .

Microsoft SMS Sender.

A nifty application that can be used by all those who want to use their computers to create and send SMS to their phone contacts.

Those who own mobile phones and often send messages to their contacts might occasionally feel annoyed by the tiny screen size and the fact that it might take them a long time to finish typing the text.

This is where Microsoft SMS Sender can come in handy, as it enables users to send SMS (Short Message Services) by using their computer.

One first needs to connect their GSM mobile phone to the PC, then launch the application and use the PC keyboard to type their message. If several devices are connected, users can select the one they are interested in.

The GUI of the utility is highly intuitive and user-friendly, so that even computer novices can effortlessly send messages to their phone contacts.

Users first need to start by setting up a phone book where each record features a name and a phone number - alternatively, the phone number can be directly typed in the dedicated field, assuming the user knows it by heart.

A handy feature of Microsoft SMS Sender is that it supports both default alphabet (GSM standard) and international letters (UCS-2), and it is up to the users to choose which one they prefer.

Moreover, logging can be activated by those who want to keep track of all the messages they have sent.

It needs to be mentioned that the application can only be used to type and send messages, meaning that one cannot use it to receive SMS from their buddies.

Bulk sms sender v2.8 free download.

Most people looking for Bulk sms sender v2.8 free downloaded:

Bulk SMS Sender.

Bulk SMS Sender is a free and easy to use software utility which can be used for sending Bulk SMS, This software works with all types of Cellapps versions.

Bulk SMS Sender by LantechSoft.

Bulk SMS Sender is software to send SMS in bulk for thousands of mobile phones from your PC.

Multiple Phone Bulk SMS Sender.

Multiple Phone Bulk SMS Sender is a software to send SMSes to thousands of Mobile Numbers from PC.

Chikka TXT Messenger.

Chikka is an instant messenger that lets you send free text messages to mobile subscribers, wherever you are, from the web or from a downloadable messenger.

Bulk SMS Sender Phones.

Bulk SMS Sender Phones is a program designed to send SMSes to thousands of Mobile Numbers from PC.

Similar choice.

 $\rightarrow$  Daanav bulk sms free download v.2.0  $\rightarrow$  Drpu bulk sms software free download  $\rightarrow$  Bulk sms sender.exe  $\rightarrow$  Bulk sms sender v5.0 download  $\rightarrow$  Lantech bulk sms sender  $\rightarrow$  Download bulk sms sender v1.5.

Programs for query "bulk sms sender v2.8 free download"

Advanced SystemCare Ultimate.

Advanced SystemCare Ultimate blocks viruses, malware, ransomeware, spyware, and other malicious programs using the latest Bitdefender engine.

MirrorOp Receiver.

With this program you can easily turn your Windows PC into a powerful MirroOp receiver for all MirroOp senders.

. operate the sender device.

Microsoft SMS Sender.

SMS Sender is an add-on for Microsoft Windows XP that will create and send SMS (text messages) by using your GSM cellular phone.

SMS Sender is an . create and send SMS (text messages .

Skype Message Sender.

Skype Message Sender - the unique English skype message sender, let you send message to the filtered hundren millions skype online users worldwide.

Skype Message Sender - the . message sender , let you send . powerful message sender - we .

Skype Voice Changer.

Skype Voice Changer is a cute program for Skype users. It is another cool program of AthTek Skype Recorder's development team.

. sound emotion sender and Skype . Sound emotion sender : Skype Voice . . The free trial of .

Atomic Mail Sender.

Internet marketing relies heavily on fast delivery of large numbers of messages to customers.

. Atomic Mail Sender is capable . editing and sending . Messages . Atomic Mail Sender . Taking .

MailWasher Pro.

MailWasher Pro can be used to filter spam from your inbox. It lets you inspect all email before it gets to your .

. report of sender and all.

AB Bulk Mailer.

AB Bulk mailer world's best multithreading email marketing software, create your mailing campaign .

. software that sends emails FREE using . to send /schedule personalized/ bulk mails .

SMS Free Sender.

With nice, simple and easy free sms software you can send SMS messages, organize sms messages.

. easy free sms software you can send SMS . 's leading SMS provider of Bulk SMS messaging .

## MirrorOp Sender.

MirrorOp sender is the fastest multimedia remote desktop sender for Windows!

 $\label{eq:mirrorOp} \mbox{MirrorOp sender is the . remote desktop sender for Windows . ! With \mbox{MirroOp sender for Windows .}$